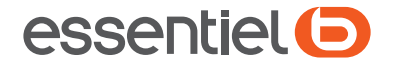

# Téléphone portable ONYX

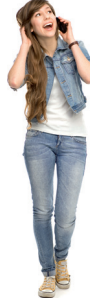

# **Notice d'utilisation** Pour vous aider à bien vivre votre achat

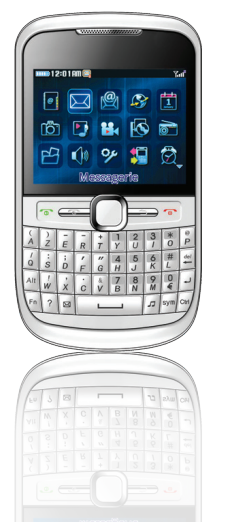

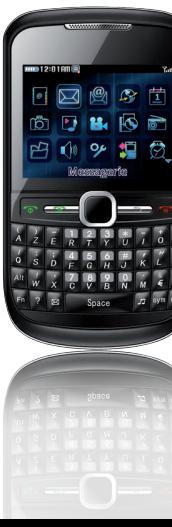

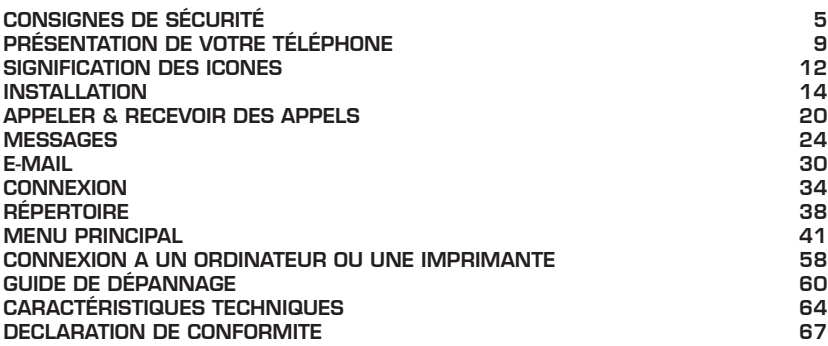

Vous venez d'acquérir un produit de la marque **Essentiel b** et nous vous en remercions. Nous apportons un soin tout particulier au design, à l'ergonomie et à la simplicité d'usage de nos produits. Nous espérons que ce téléphone portable vous donnera entière satisfaction.

### CONSIGNES DE SÉCURITÉ

### **Lisez attentivement ces instructions avant d'utiliser le téléphone portable et conservezles pour référence ultérieure.**

Avant de brancher votre appareil, assurez-vous que la tension électrique de votre domicile correspond à celle indiquée sur la plaque signalétique de l'appareil.

Branchez l'adaptateur secteur sur une prise secteur facilement accessible.

Veillez à ce que le cordon d'alimentation ne puisse être écrasé ou coincé.

Le bloc d'alimentation fourni avec l'appareil est uniquement destiné à une utilisation en intérieur. N'utilisez pas l'appareil :

si l'adaptateur ou le câble d'alimentation est endommagé,

en cas de mauvais fonctionnement,

si l'appareil a été endommagé de quelque façon que ce soit.

Maintenez toujours votre appareil au sec.

Ne l'exposez pas à des liquides ou à l'humidité ni à la pluie.

N'exposez pas votre appareil à des températures extrêmes (au-delà de 40°C) (par exemple : lumière directe du soleil dans un véhicule clos, proximité d'une source de chaleur ou d'un radiateur, etc.).

Ne stockez pas l'appareil dans des zones de basse température. Lorsqu'il reprend sa température normale, de l'humidité peut se former à l'intérieur de l'appareil et endommager les circuits électroniques.

N'utilisez pas ou ne stockez pas votre appareil dans un endroit poussiéreux ou sale.

Gardez le téléphone et tous les accessoires hors de portée des enfants.

Ne faites pas tomber le téléphone, ne le heurtez pas ou ne le secouez pas.

Ne mettez jamais votre téléphone en contact avec de l'eau ou d'autres liquides ou aérosols.

Pour nettoyer l'appareil, utilisez uniquement un chiffon antistatique doux et sec.

Cet appareil contient une batterie Li-ion interne susceptible d'exploser ou de libérer des produits chimiques dangereux. Pour réduire le risque d'incendie ou de brûlure, ne jamais démonter, écraser, percer la batterie. Ne pas la jeter dans un feu ou dans de l'eau. Le remplacement de la batterie par un modèle inadapté est susceptible de provoquer une explosion.

Employez exclusivement les accessoires d'origine et la batterie rechargeable d'origine. N'essayez pas de raccorder d'autres produits.

#### PRÉCAUTIONS PARTICULIÈRES

Ce téléphone est prévu pour fonctionner sur un réseau de téléphonie mobile. Toute autre utilisation est considérée comme non conforme à l'usage. Les modifications ou changements effectués par l'utilisateur ne sont pas autorisés. N'ouvrez en aucun cas l'appareil et ne tentez aucune réparation vous-même.

Si vous désirez raccorder le téléphone à d'autres appareils, lisez le mode d'emploi de cet appareil pour obtenir des informations détaillées concernant la sécurité. N'essayez pas de raccorder des accessoires incompatibles.

La carte SIM peut être retirée. Attention ! Les enfants en bas âge peuvent éventuellement l'avaler. La sonnerie est reproduite via le haut-parleur. Prenez d'abord la communication et amenez ensuite le téléphone à votre oreille. Vous éviterez ainsi que votre oreille ne subisse un éventuel dommage.

A tout porteur de stimulateur cardiaque, il est recommandé de tenir l'appareil à une distance d'au moins 20 cm pour éviter toute perturbation éventuelle. Vous ne devez pas non plus porter le téléphone dans votre poche intérieure quand celui-ci est allumé. En communication, tenez le téléphone à l'oreille opposée au stimulateur cardiaque. Éteignez immédiatement le téléphone quand vous sentez ou supposez un trouble.

Si vous possédez un stimulateur cardiaque ou autre prothèse, demandez conseil à votre médecin.

En cas d'urgence, ne vous fiez pas uniquement au téléphone portable. Pour des raisons techniques, il est impossible de garantir une liaison stable et permanente avec le réseau en toute circonstance.

#### Sé cui **puté**

Quand vous vous déplacez en voiture ou à bicyclette, n'utilisez le téléphone qu'avec une installation mains-libres. Assurez-vous que votre sécurité ne soit pas perturbée par l'utilisation du téléphone. Respectez impérativement les directives légales et spécifiques au pays.

N'utilisez pas le téléphone dans des secteurs interdits. Ne vous servez pas du téléphone dans les stations-service ou à proximité de carburants ou de produits chimiques. Éteignez-le quand vous vous trouvez à proximité d'appareils médicaux (par exemple dans des hôpitaux).

Avant d'utiliser le téléphone dans un avion, renseignez-vous auprès de la compagnie aérienne pour savoir si vous pouvez vous servir du téléphone mobile.

Recyclage des batteries :

Ne jetez pas la batterie avec les ordures ménagères. Afin de préserver l'environnement, débarrassez-

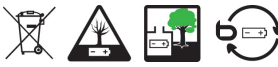

vous de la batterie conformément aux réglementations en vigueur.

Déposez-la dans votre conteneur à piles et batteries le plus proche ou rapportez-les dans votre magasin.

Ne démontez pas la batterie, ne la jetez pas dans un feu. Ne l'exposez pas à des températures élevées ou à la lumière directe du soleil. Ne l'incinérez pas.

Note:

L'utilisation d'autres types d'accumulateurs ou de batteries/piles non rechargeables pourrait s'avérer dangereuse et perturber le fonctionnement de l'appareil, voire l'endommager. Ne court-circuitez pas les accumulateurs (danger). Évitez en particulier les courts-circuits accidentels lors du stockage ou du transport, pouvant être causés par exemple par un trousseau de clés, des plaques métalliques ou similaires et veillez à ce que les accumulateurs n'entrent pas en contact avec des matières grasses. Conservez de ce fait les accumulateurs dans un emballage isolant lorsqu'ils ne sont pas dans le téléphone. Évitez également de toucher les contacts avec des objets gras. Les accumulateurs s'échauffent pendant la charge. Il s'agit là d'un phénomène normal et sans danger.

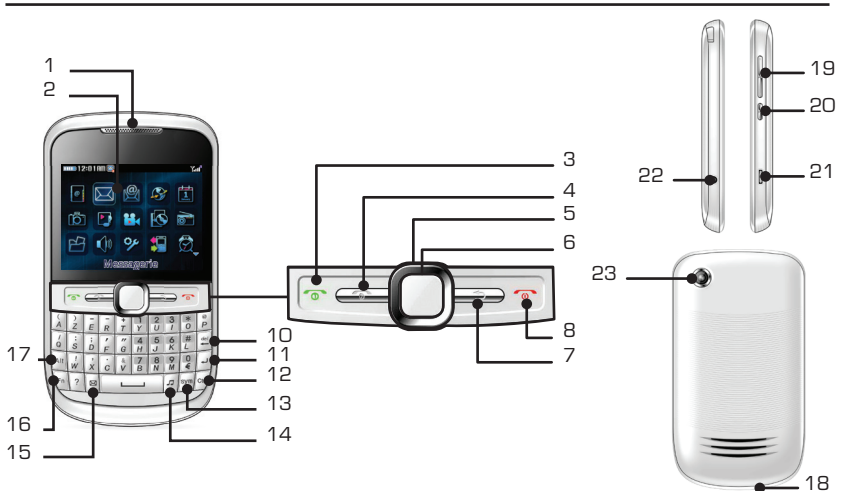

### PRÉSENTATION DE VOTRE TÉLÉPHONE

- 1. Écouteur
- 2. Écran
- 3. Touche Décrocher (1) : Composer un numéro de téléphone à partir de SIM 1 et recevoir des appels entrants ; mise en attente, hors de la liste des enregistrements téléphoniques.
- 4. Touche Décrocher (2) : Composer un numéro de téléphone à partir de SIM 2. En mode veille, l'utilisateur peut accéder directement à l'affichage du menu principal. Dans d'autres circonstances, exécuter les fonctions indiquées dans le coin supérieur gauche de l'écran.
- 5. Curseur
- 6. Touche OK
- 7. Touche Retour
- 8. Touche Raccrocher : Terminer un appel et rejeter un appel. Cliquer sur ce bouton pour éteindre/démarrer ; dans d'autres circonstances, touche de mise en veille pour revenir à l'interface générale.
- 9. Touches caractères : Saisir des chiffres et des caractères.
- 10. Touche Del : En mode saisie, la touche "DEL" supprime le caractère actuel.
- 11. Touche Entrée
- 12. Touche CTRL : En mode saisie, permet de basculer entre la saisie de lettres majuscules ou minuscules.
- 13. Touche Sym : En mode saisie, permet de changer les caractères du clavier.
- 14. Touche Musique
- 15. Touche Lettre
- 16. Touche Fn
- 17. Touche Alt : En mode saisie, le bouton Alt permet d'ajuster la saisie de symboles.

18. Microphone

- 19. Touche Vol +/- : Régler le volume du récepteur. Appuyer sur la touche de volume pour régler le volume de lecture dans l'interface du lecteur musical ou pendant qu'un film passe.
- 20. Touche Appareil photo : Accéder à la fonction appareil photo.
- 21. Connecteur
- 22. Prise Casque
- 23. Objectif photo

### SIGNIFICATION DES ICONES

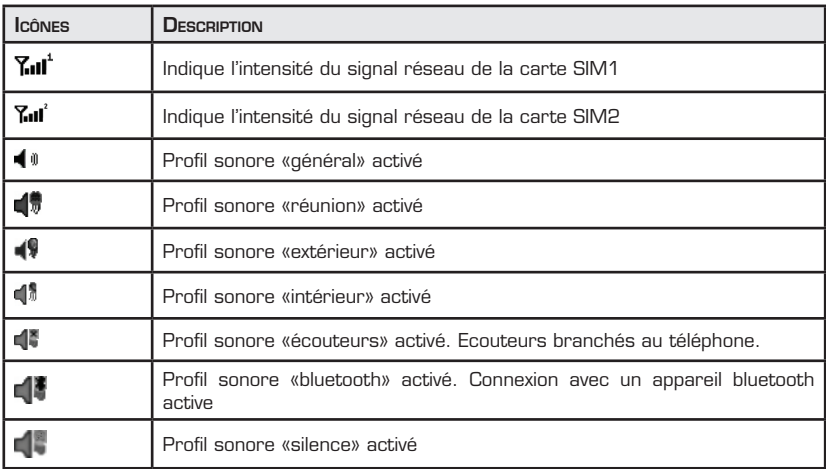

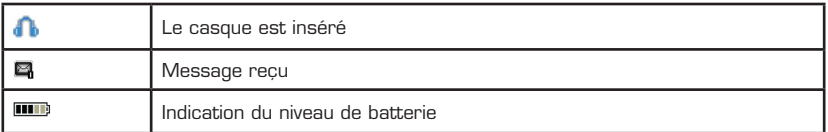

### INSTALLATION

### 1. Insérer et retirer la carte SIM

Votre téléphone portable est livré sans carte SIM (carte d'identification de l'abonné). Lorsque vous souscrivez à un service de téléphonie mobile, celle-ci vous est fournie par votre opérateur et est nécessaire pour pouvoir téléphoner avec votre téléphone portable. Toutes les informations concernant la connexion réseau sont stockées sur la puce de la carte SIM.

Votre téléphone portable possède 2 emplacements pour carte SIM ce qui vous permet d'utiliser deux lignes téléphoniques différentes sur le même téléphone.

Insérez la carte SIM comme indiqué ci-après :

1. Si le téléphone est allumé, éteignez-le en appuyant de manière prolongée sur la touche.

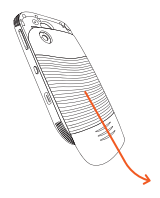

2. Retirez le couvercle de la batterie en le faisant glisser vers le bas.

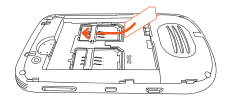

4. Faites glisser la carte SIM dans l'emplacement sim1 en plaçant la puce vers le bas et le coin biseauté en haut à gauche.

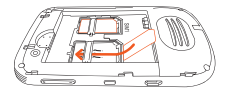

5. Si vous possédez une deuxième carte SIM, répétez l'étape précédente et insérez-la dans l'emplacement sim2.

6. Replacez la batterie en commençant par le bas (contacteurs placés en bas à gauche).

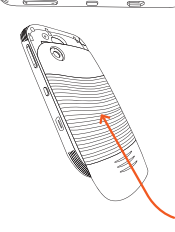

7. Enfin, replacez le couvercle.

**Ave rt issem ent** : Éteindre le téléphone avant de retirer la carte SIM. Ne pas insérer et ne pas retirer la carte SIM lorsque le téléphone est connecté <sup>à</sup> une source d'alimentation externe, sinon la carte SIM et le téléphone mobile pourraient être endommagés.

La carte SIM et les contacteurs sont très sensibles. Prenez soin de ces éléments. Évitez de toucher les surfaces de contact et maintenez la carte SIM hors de portée des enfants.

2. Insérer et retirer la carte mémoire micro SD (non fournie)

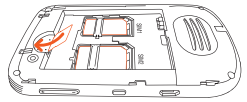

Pour augmenter votre capacité de stockage, vous pouvez utiliser une carte mémoire Micro SD d'une capacité maximale de 32 Go.

### 3. Insérer et charger la batterie

Vous devez charger la batterie avant d'utiliser le téléphone pour la première fois.

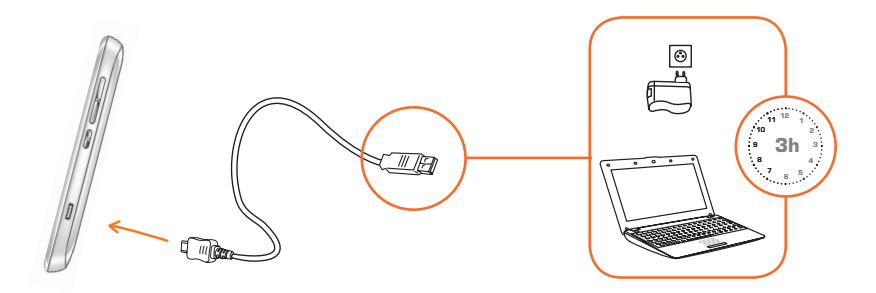

Lors des trois premières recharges, il convient d'attendre que la batterie soit déchargée avant de la charger entièrement, de cette façon, elle peut offrir les meilleures conditions de service possibles.

### **Ave rt issem ents**

- Éteignez le téléphone portable avant de retirer la batterie. Lorsque le téléphone est allumé ou connecté à une source d'alimentation externe, il est interdit d'enlever la batterie, sinon les cartes SIM et le téléphone pourraient être endommagés.
- Utilisez uniquement le câble et le chargeur USB fournis.

### 4. Première mise en service du téléphone

Après avoir inséré la carte SIM et positionné la batterie, appuyez pendant environ 5 secondes sur la touche rouge o pour allumer le téléphone. Entrez ensuite le code PIN (fourni par votre opérateur) si vous y êtes invité. Le téléphone effectue une recherche de réseau jusqu'à établissement de la connexion.

Votre téléphone peut accepter deux cartes qui peuvent être utilisées en passant de l'une à l'autre. Les noms de réseau sont affichés sur deux lignes. Le nom du réseau de la carte sim1 s'affiche sur la première ligne, tandis que celui de la carte sim 2 s'affiche sur la deuxième ligne. Si aucune carte SIM n'a été insérée, l'écran affichera le message "Insérer SIM1" lorsque l'utilisateur allume le téléphone. Si aucune carte SIM n'est insérée, seul l'appel d'urgence (112) sera possible.

Attention : N'allumez pas le téléphone portable dans des lieux où son utilisation est interdite, car cela pourrait créer des interférences et provoquer un danger.

### 5. Déverrouiller le téléphone/Carte Sim

Pour garantir la sécurité des informations de l'utilisateur, un code de verrouillage pour le téléphone et un code PIN pour la carte SIM peuvent être configurés. Reportez-vous au § 13.4 Paramétrage sécurité en page 49, pour les configurer. Le code de verrouillage par défaut est 1122

Note : La carte sim sera verrouillée par le réseau si l'utilisateur saisit le mauvais code PIN de carte SIM trois fois de suite, et le code puk est requis par la suite.

### 6. Allumer et éteindre le téléphone

ALLUMER : Maintenez la touche rouge « Raccrocher » (a enfoncée, jusqu'à ce que l'écran s'allume. Si nécessaire, saisissez votre code pin et appuyez sur ok.

ÉTEINDRE : Maintenez la touche rouge « Raccrocher » (0 enfoncée. Après quelques secondes, le téléphone s'éteint.

### 1. Passer un appel

- 1. En mode veille, saisissez le numéro de téléphone de votre correspondant.
- 2. Appuyez sur **pour composer le numéro depuis la carte sim 1 ou sur**  $\sim$  **pour** composer le numéro depuis la carte sim 2.

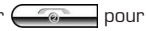

### Émettre un appel à partir du répertoire

- 1. Dans l'écran d'accueil, sélectionnez Répertoire puis Recherche contact à l'aide du curseur. Validez en appuyant sur la touche ok.
- 2. Sélectionnez ensuite votre contact à l'aide du curseur puis validez en appuyant sur la touche ok.
- 3. Sélectionnez *Composer* puis appuyez sur ok.

### Émettre un appel à partir du journal des appels

- 1. Dans l'écran d'accueil, appuyez sur la touche **pour afficher le Journal des appels.**
- 2. Faites défiler jusqu'à un nom ou un numéro, puis appuyez sur la touche appeler le numéro. (Si deux cartes SIM sont installées, vous pouvez choisir d'appeler avec la carte sim1 ou sim2)

### Passer un appel d'urgence

Si vous vous situez hors de la zone de couverture, l'écran affiche "Emergency" ("Urgence"). Vous pourrez uniquement faire un appel d'urgence même si aucune carte SIM n'est insérée.

### 2. Répondre <sup>à</sup> un appel

Quand le téléphone sonne, appuyez sur **our prendre la**ppel directement ou appuyez sur pour accéder aux options *Répondre*, *Dévier* (vers un autre numéro) ou *Fond sonore*.

Note : Si vous utilisez les écouteurs fournis, maintenez le bouton des écouteurs appuyé pour répondre à l'appel.

### Répondre à un double appel

Lorsque que vous êtes en communication, vous pouvez être informé de l'arrivée d'un autre appel par un signal sonore et l'écran affiche appel entrant. Appuyez sur **compondre** au nouvel appel entrant ou sur **pour afficher les options d'appel puis validez l'option** *Répondre*. L'appel en cours est mis en attente et le nouvel appel est pris).

#### 3. Terminer un appel

Appuyez sur  $\omega$  pour mettre fin à l'appel ou rejeter un appel entrant.

Note : Si vous utilisez les écouteurs fournis, maintenez le bouton des écouteurs appuyé pour terminer l'appel.

### 4. Options d'appel

En cours d'appel, appuyez sur **comme aux options** pour accéder aux options d'appel. Sélectionnez l'option  $d$ ésirée à l'aide du curseur puis appuyez de nouveau sur  $\overline{p}$ 

Mettre un appel en attente : Mettez un appel en attente. Sélectionnez ensuite *Reprendre un appel* pour reprendre la conversation.

Échanger (disponible uniquement en double appel) : Basculez entre deux appels.

Conférence (disponible uniquement en double appel) : Conversez avec deux autres correspondants simultanément.

Terminer un appel : Mettez fin à l'appel en cours.

End all calls (disponible uniquement en double appel) : Mettez fin à tous les appels en cours.

Nouvel appel : Accédez à la zone de numérotation et effectuez un nouvel appel.

Répertoire électronique : Accédez au répertoire

Messagerie : Accédez aux messages

Magnétophone : Enregistrez l'appel en cours.

Muet : Activez ou désactivez le micro du téléphone. Si vous désactivez le micro, votre correspondant ne peut plus vous entendre.

**DTMF** : Activez ou désactivez la fonction DTMF

Vous pouvez recevoir, écrire et envoyer des messages SMS ou MMS (message multimédia) depuis votre téléphone. Depuis l'écran d'accueil, sélectionnez Messagene  $\mathbb{Z}$  à l'aide du curseur puis appuyez sur la touche ok pour valider.

### 1. Messages

### 1.1. Écrire un message SMS ou MMS

- Message texte (SMS)

- 1. Sélectionnez Messages SMS et MMS > Écrire un message > SMS.
- 2. Saisissez votre message à l'aide du clavier. Appuyez sur la touhe Fn avant de saisir un chiffre.
- 3. Une fois votre message rédigé, appuyez sur  $\bigcirc$  pour accéder aux options suivantes. Sélectionnez l'option désirée à l'aide du curseur puis appuyez de nouveau sur pour valider.

Sim1 terminée : Envoyez le message. Appuyez sur ok pour accéder aux options d'envoi : *Envoyer à une personne*, *Enregistrer et envoyer*, *Enregistrer dans brouillons*, *Envoyer à plusieurs*, *Envoyer par groupe*. Saisissez ensuite le numéro du destinataire ou recherchez son numéro dans votre répertoire.

Insérer modèles : Insérez un modèle de SMS dans le champ de saisie du message.

Insérer un objet : Insérez un objet (image, animation, etc.) dans le champ de saisie du message. Appuyez sur ok pour accéder aux options : *Image*, *Mes images*, *Animation prédéfinie*, *Mes animations*, *Mélodie*, *Mes mélodies*, *Son prédéfini.*

Formater le texte : Définissez la *taille du texte*, le *style du texte*, l'*alignement* et *nouveau paragraphe*.

Insérer numéro du contact : Insérez le numéro d'un contact de votre répertoire dans le champ de saisie du message.

Insérer nom du contact : Insérez le nom d'un contact de votre répertoire dans le champ de saisie du message.

Insérer signet : Insérez un marque-page d'une page internet dans le champ de saisie du message.

Type de saisie clavier : Choisissez votre méthode de saisie entre *Saisie texte normal ABC*, *Saisie texte normal abc*, *Multitap PL*, *Multitap pl*, *Multitap ES*, *Multitap es*, *Multitap FR*, *Multitap fr*, *Multitap DE*, *Multitap de*, *Multitap IT*, *Multitap it*, *Multitap PT*, *Multitap pt*, *Multitap NL*, *Multitap nl*, *Numérique* & *Insérer symbole*.

- Message multimédia (MMS)

- 1. Sélectionnez Messages > Écrire un message > MMS.
- 2. Saisissez votre message à l'aide du clavier. Appuyez sur la touhe Fn avant de saisir un chiffre.
- 3. Une fois votre message rédigé, appuyez sur  $\bigcirc$  pour accéder aux options suivantes. Sélectionnez l'option désirée à l'aide du curseur puis appuyez de nouveau sur pour valider.

Effectué : Envoyez le message. Appuyez sur ok puis saisissez le numéro du destinataire A. Vous pouvez également ajouter un ou plusieurs destinaires en CC (copie carbone) ou CCi (copie secrète) et donner un sujet à votre message.

Insérer : Insérez un objet (vidéo, son, etc.) dans le champ de saisie du message. Appuyez sur ok pour accéder aux options : *Image*, *De la caméra*, *Son*, *De l'enregistreur de son*, *Modèles de texte*, *Attachement*, *Numéro de répertoire électronique*, *Nom de répertoire électronique*, *Signets*.

Prévisualiser : Prévisualisez votre message avant envoi.

Options de diapo : Accédez aux options de diaporama : *Insérer une nouvelle diapo après*, *Insérer une nouvelle diapo avant* et *Durée des diapos*.

Options d'envoi : Paramétrez les options d'envoi des MMS : *Période de validité*, *Rapport de réception, Rapport de lecture*, *Priorité*, *Durée de livraison* et *Hide sender*.

Détails : Afficher les détails des MMS

Type de saisie clavier : Reportez-vous au § Type de saisie clavier en page 22.

### 1.2. Boîte de réception

La Boite de réception vous permet de visualiser les messages texte et multimédia recus sur la carte SIM 1 et la carte SIM 2.

### 1.3. Boîte d'envoi

La Boite d'envoi vous permet de visualiser les messages envoyés et enregistrés. Sélectionnez un message, appuyez sur OK pour effectuer une opération.

#### 1.4. Messages envoyés

Le dossier Messages envoyés vous permet de visualiser les messages dont l'envoi a échoué.

### 1.5. Brouillons

Le dossier Brouillons vous permet de visualiser les messages non prêts, sauvegardés dans Brouillons pour être modifiés à nouveau ou envoyés. Les opérations sont similaires à celles de la Boîte d'envoi.

#### 1.6. Effacer les messages

Le dossier Effacer les messages vous permet de supprimer tous les messages des dossiers Boîte de réception, Boîte d'envoi, Messages envoyés et Brouillons.

#### 1.7. Modèles

Le dossier Modèles vous permet de visualiser les modèles de SMS et MMS (Message multimédia) sauvegardés.

#### 1.8. Réglages message (SMS + MMS)

Sélectionnez Messages > Réglages message > SMS > Réglages de message sim1 (ou sim2) pour personnaliser les paramètres des messages SMS envoyés à partir de la carte sim1: *Paramétrage des profils* (numéro du centre de messagerie, ...), *Paramétrage commun*  (Rapport d'envoi et chemin de réponse), *Statut de la mémoire* et *Support de stockage préféré* (Sim ou téléphone).

Sélectionnez Messages > Réglages message > MMS pour personnaliser les paramètres des messages MMS : *Profils* (serveur MMS de votre opérateur) et *Common settings.*

Si les informations réseau de la carte SIM ne sont pas préalablement enregistrées dans le téléphone, veuillez contacter l'opérateur réseau pour des informations détaillées.

### 2. Discussion

Sélectionnez Messages > Discussion > Info discussion pour entrer le pseudo et le numéro de destination.

Sélectionnez ensuite *Commencer une nouvelle discussion* pour débuter la conversation.

#### 3. Messagerie vocale

Le numéro de messagerie vocale de la carte SIM 1 & 2 doit être configuré pour écouter un message vocal. Rapprochez-vous de votre opérateur pour connaître le numéro de messagerie vocale.

### 4. Message de diffusion

Le service réseau vous permet de recevoir des messages texte avec la carte SIM 1 ou 2, par ex. Bulletin météo ou circulation routière. Seuls quelques réseaux gèrent ce service, veuillez contacter votre opérateur réseau pour savoir s'il prend en charge ce service.

### $F-M\Delta II$

Votre téléphone vous permet d'écrire, d'envoyer et de recevoir des e-mails à partir de vos différents comptes e-mail. Si vous ne possédez pas de compte de messagerie, vous pouvez en créer un chez un prestataire webmail. Depuis l'écran d'accueil, sélectionnez E-mail  $\sqrt{\infty}$  à l'aide du curseur puis appuyez sur la touche ok pour valider.

### 1. Paramètres des comptes

Il est nécessaire de configurer votre compte de messagerie sur votre téléphone portable pour pouvoir envoyer et recevoir des e-mails.

- 1. Sélectionnez E-mail > Paramètres des comptes puis appuyez sur ok.
- 2. Appuyez sur  $\overline{\bullet}$  pour afficher les options 3. Sélectionnez **Nouveau compte** puis validez en a
- 3. Sélectionnez *Nouveau compte* puis validez en appuyant sur ok. Le téléphone affiche le message «Commencer à créer un compte ?». Validez en appuyant sur ok.
- 4. Saisissez votre adresse e-mail puis appuyez sur ok. Sélectionnez Suivant puis appuyez sur ok.
- 5. Sélectionnez le protocole *POP3* ou *IMAP* pour accéder à vos messages électroniques sur le serveur de messagerie et validez en appuyant sur ok. Sélectionnez Suivant puis appuyez sur ok.
- 6. Validez les données du compte en appuyant sur ok. Sélectionnez *Suivant* puis appuyez sur ok.
- 7. Saisissez l'adresse de courrier entrant puis appuyez sur ok. Sélectionnez *Suivant* puis appuyez sur ok.
- 8. Saisissez l'adresse de courrier sortant puis appuyez sur ok. Sélectionnez *Suivant* puis appuyez sur ok.
- 9. Entrez le nom d'utilisateur puis appuyez sur ok. Sélectionnez *Suivant* puis appuyez sur ok.
- 10. Entrez le mot de passe puis appuyez sur ok. Sélectionnez *Suivant* puis appuyez sur ok.
- 11. Entrez le nom du compte puis appuyez sur ok. Sélectionnez *Effectué* puis appuyez sur ok.
- 12. Votre téléphone est maintenant configuré pour recevoir et envoyer des e-mails. Appuyez  $\overline{\phantom{a}}$  pour afficher les options.
- 13. Sélectionnez *Activer* et validez en appuyant sur ok.

### 2. Envoyer et recevoir

Ce menu vous permet d'afficher le nombre de e-mails envoyés et reçus.

### $3.$  Écoipe

Ce menu vous permet d'écrire et d'envoyer un mail. Utilisez le curseur pour naviguer dans ce menu et passer d'un champ à un autre.

- 1. Saisissez une adresse électronique dans le champ *To* (Destinataire), éventuellement les champs *CC* et *BCC* et le sujet.
- 2. Déplacez le curseur jusqu'au champ *Texte* puis appuyez sur **comme de la pour saisir votre** message. Une fois votre message rédigé, appuyez sur ok, sélectionnez *Effectué* puis appuyez sur ok pour valider.
- 3. Appuyez ensuite (*Effectué*) pour envoyer votre mail. Un message de confirmation apparaît. Appuyez sur **confirmation** apparaît. Appuyez sur **continuent**
- 4. Sélectionnez *Envoyer*, *Envoyer et enregistrer*, *Enregistrer dans les brouillons* ou *Quitter sans enregistrer* puis appuyez sur **community** pour valider.

### 4. Boite de réception

Ce menu vous permet de lire vos mails reçus.

### 5. Boite d'envoi

Ce menu vous permet de visualiser vos e-mails stockés dans la boite d'envoi. Celle-ci contient les messages en instance de départ.

### 6. Envoyé

Ce menu vous permet de visualiser vos e-mails envoyés.

### 7. BROUILLONS

Ce menu vous permet de visualiser vos e-mails sauvegardés pour un envoi ultérieur.

### **8.** Tout supposed

Ce menu vous permet de supprimer tous les mails sauvegardés par lieu de stockage (*Boite de réception*, *Boite d'envoi*, *Envoyé*, *Brouillons*) ou de *Toutes les boites mail*.

### 9. Supprimer le(s) E-mail(s)

Ce menu vous permet de supprimer uniquement les mails préalablement cochés dans *Boite de réception*, *Boite d'envoi*, *Envoyé*, *Brouillons* ou de *Toutes les boites mail*.

Note : Pour cocher un mail, accédez directement au menu *Boite de réception*, *Boite d'envoi*, *Envoyé* et *Brouillons* puis appuyez sur **Commentaint**. Dans la liste des options, sélectionnez *Cocher comme supprimé.*

### 10. Modèles

Ce menu vous permet d'accéder à une liste de modèles d'e-mails que vous pouvez *Éditer*, Supprimer *(Retirer)*, ou envoyer par e-mail *(Écrire)*.

Depuis l'écran d'accueil, sélectionnez Connexion ( $\heartsuit$ ) à l'aide du curseur puis appuyez sur la touche ok pour valider.

### 1. Services +

Ce menu vous permet d'accéder aux informations et services de votre opérateur : *Messagerie, Suivi conso*, *Rechargement*, *Service clients*, etc.

### 2. Internet

Le téléphone prend en charge le WAP (Wireless Application Protocol), service qui vous permet d'accéder à internet à partir de votre téléphone.

Note : Vous ne pouvez pas visualiser les pages Internet quand vous êtes au téléphone.

Page d'accueil :Accédez à la page d'accueil internet

Marque-pages : Accédez à vos pages internet préférées. Vous pouvez les sauvegarder, éditer, les envoyer ou les supprimer.

PAGES RÉCENTES : Accédez aux pages internet récemment visitées.

PAGES HORS LIGNE : Accédez aux pages internet sauvegardées.

Entrez l'Adresse : Saisissez l'adresse d'un site internet.

Boîte de réception de service :

Réglages : Personnalisez les options suivantes de connexion à internet. **Sélectionner SIM** : Sélectionnez la carte SIM 1 ou 2 pour la connexion internet. *Profils* : Sélectionnez votre fournisseur de réseau ou personnalisez les informations concernant votre fournisseur si celui-ci n'apparaît pas dans la liste. *Option du navigateur* : Définissez le temps d'attente (30-300) et activer/désactiver l'affichage d'image. *Réglages des messages de service* : Sélectionnez on/off (activé/désactivé). *Purger le cache* : Effacez la mémoire cache. *Supprimer les cookies* : Effacez des données personnelles. *Certificats sûrs* : Affichez la liste des certificats

### 3. Paramètres GSM & GPRS

Ce menu vous permet de personnaliser les protocoles de connexion.

### 4. Gestion de la connexion

Ce menu vous permet d'afficher les détails de la connexion en cours.

### $5$ . Witi®\*

Ce menu vous permet de paramétrer la connexion Wi-Fi de votre téléphone.

Activer WLAN : Activez ou désactivez le Wi-Fi.

État WLAN : Affichez l'état de la connexion Wi-Fi.

Recherche de réseau : Recherchez un point d'accès Wi-Fi.

Réglages de point d'accès : Saisissez manuellement les paramètres du réseau Wi-Fi.

Régler HEURE/DATE: Réglez la date et l'heure.

Internet : Reportez-vous au § Service internet en page 31 pour plus de détails.

Help : Affichez l'aide du menu Wi-Fi.

### 6. Bluetooth®\*

Ce menu vous permet d'établir une connexion bluetooth avec d'autres appareils compatibles (kit mains-libres, oreillette bluetooth, casque bluetooth...).

Alimentation : Activez ou désactivez le bluetooth. Votre téléphone est prêt à détecter d'autres appareils bluetooth.

Note : L'activation de la fonction bluetooth réduit l'autonomie de la batterie.

Recherche appareil audio : Recherchez un appareil bluetooth audio compatible (casque, enceintes, kit mains-libres, etc.)

Contrôle <sup>à</sup> distance : Contrôlez votre appareil bluetooth via votre téléphone portable.

Mon appareil : Recherchez un appareil bluetooth compatible. Le code d'accès par défaut du téléphone est 0000.

Appareils actifs : Affichez les appareils bluetooth .

Réglages : Personnalisez les paramétres de votre connexion bluetooth..

A propos de : Affichez les informations concernant le logiciel

Note : Le téléphone peut établir une connexion sans fil dans une portée de dix mètres. Cependant, les connexions Bluetooth peuvent être gênées par la présence de murs ou d'autres appareils électroniques.Dans certaines zones, l'utilisation du bluetooth pourrait être limitée.

<sup>\*</sup> Ce produit Essentiel b est compatible avec les marques citées (marques appartenant à des tiers et n'ayant aucun lien avec Sourcing & Creation).

### **RÉPERTOIRE**

Depuis l'écran d'accueil, sélectionnez Répertoire  $\|\cdot\|$  à l'aide du curseur puis appuyez sur la touche ok pour valider.

### 1. Recherche contact

Ce menu vous permet de rechercher un contact dans votre répertoire en saisissant la première lettre de son nom.

### 2. AJOUTER CONTACT

Ce menu vous permet d'ajouter un nouveau numéro de téléphone soit dans la mémoire du téléphone, de la carte sim 1 ou de la carte sim 2 (si présente) .

### 3. Copier tous les contacts

Ce menu vous permet de copier toutes les informations de la carte sim 1 ou sim 2 vers le téléphone, ou de copier toutes les informations du téléphone vers la carte sim 1 ou sim 2, ou copier toutes les informations d'une carte sim vers une autre carte sim.

### 4. Supprimer contact

Ce menu vous permet de supprimer tout ou un à un les contacts enregistrés soit dans la mémoire du téléphone ou de la (les) carte(s) sim. Si vous décidez de supprimer tous les informations sauvegardées sur la carte sim ou sur le téléphone, vous devrez tout d'abord saisir le mot de passe. Le numéro par défaut est 1122.

Note : Il est inutile d'entrer le code pour supprimer les informations une par une.

### 5. Groupes de contacts

Ce menu vous permet d'éditer les informations par groupe.

### 6. Numéros supplémentaires

Numéro du propriétaire Sim 1/2 : Configurer un numéro et nom personnels (l'utilisateur peut définir deux numéros personnels).

Numéro de service de composition Sim 1/2 : Non pris en charge actuellement.

Numéro du SOS Sim 1/2 : Éditer ou supprimer le numéro d'urgence.

### 7. Paramètres du répertoire

État : Affichez la capacité de stockage du répertoire téléphonique de la (les) carte(s) sim 1 et/ ou sim 2 et du téléphone.

Stockage préféré : Configurez l'emplacement de sauvegarde par défaut de vos informations (*sim 1*, *sim 2* ou *Téléphone*).

Champ : Activez ou désactivez les champs à faire apparaître dans les informations des contacts. Note : Cette fonction est uniquement disponible pour les informations stockées sur le téléphone.

FILTRE LISTE DE NOM : Affichez les informations des contacts en fonction de leur emplacement (*sim 1*, *sim 2*, *Téléphone seulement* ou *Tout*)

Ma carte de visite : Éditez votre carte de visite au format vCard puis envoyez-la par sms, mms, e-mail ou bluetooth à vos contacts.

Version vCard : Sélectionnez la version de carte de visite.

### Menu Principal

Le menu principal vous permet d'accéder à tous les menus du téléphone. Depuis l'écran d'accueil, sélectionnez Menu Principal à l'aide du curseur puis appuyez sur la touche ok pour valider.

### 1. Répeproipe

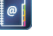

Reportez-vous à la section Répertoire en page 35.

### 2. Messagerie

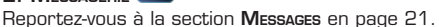

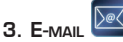

Reportez-vous à la section **E-mail** en page 27.

### 4. Connexion

Reportez-vous à la section Connexion en page 31.

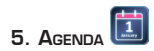

#### 5.1. Calendrier

Ce menu vous permet de visualiser le calendrier, d'ajouter une tâche, supprimer un évenement, aller à une date précise, d'afficher le calendrier par semaine etc.

### 5.2. Mémo

Ce menu vous permet de gérer une tache (ajouter, modifier, supprimer, etc.) et de l'afficher l'agenda en entier. Pour cela, appuyez sur **comme pour accéder aux Options.** 

### 5.3. Horloge universelle

Ce menu vous permet de régler le fuseau horaire et la ville. Déplacez le curseur pour sélectionner le fuseau horaire puis le nom de la ville.

### 6. Appareil photo

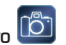

Ce menu vous permet de prendre des photos avec votre téléphone.

- • Utilisez le curseur vers le haut pour faire un zoom avant ou vers la bas pour faire un zoom arrière (Uniquement lorsque la basse définition est activée).
- Utilisez le curseur vers la gauche pour diminuer la luminosité et vers la droite pour l'augmenter.
- Appuyez sur ok pour prendre une photo.

Appuyez sur  $\left($   $\circ$   $\circ$  pour accéder aux options :

PHOTOS : Visualisez les photos prises avec le téléphone

Réglages de caméra : Réglez le son d'obturateur, luminosité, contraste, anti-scintillement, retardateur, prise cont.

Réglages d'image : Configurez la taille et la qualité des photos (haut/normal/bas).

Balance des blancs : Sélectionnez le réglage de la balance des blancs (automatique, soleil, Tungstène, Fluorescent, Nuageux, Incandescent).

Mode de scène : Réglez le mode de scène (auto ou nuit)

Réglages d'effet : Ajoutez un effet à votre photo normal, gris, sépia, sépia vert, sépia bleu, inverser couleurs (négatif).

STOCKAGE : Sélectionnez le lieu de stockage de vos photos

RESTAURER DÉFAUTS : Restaurez les réglages de l'appareil photo par défaut.

### 7. Lecteur Audio

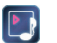

Ce menu vous permet d'écouter des musiques avec votre téléphone sauvegardées soit dans la mémoire de votre téléphone soit sur une carte mémoire.

• Appuyez sur (listes) pour accéder à la liste des musiques sauvegardées sur le support sélectionné : Carte mémoire ou téléphone.

Par défaut, le téléphone affiche les musiques sauvegardées dans le téléphone. Si vous souhaitez écouter des morceaux sauvegardés sur la carte mémoire, sélectionnez Liste > Options > Réglages > Réglages du lecteur puis choisissez *Carte mémoire* à l'aide du curseur.

Depuis le sous-menu Liste, appuyez sur **pour accéder** aux options suivantes:

LECTURE : Lancez la lecture de la piste sélectionnée.

Détails : Affichez les détails concernant la piste audio (nom de fichier, canal, qualité, taille, durée, titre, artiste, album, genre et année).

Ajouter aux sonneries : Ajoutez la piste sélectionnée aux sonneries du téléphone.

RÉACTUALISER LA LISTE : Mettez à jour la liste des musiques sauvegardées sur le support sélectionné.

Réglages : Accédez aux paramètres avancés du lecteur *Réglages du lecteur* (génération automatique de liste, lecture en boucle, aléatoire ou en arrière plan), *Réglages d'affichage*  (apparence du lecteur et affichage des paroles), *Effets sonores* (Effet audio, Amélioration des basses, Vitesse de lecture) et *Bluetooth settings* (Activer ou désactiver la sortie audio sur un appareil bluetooth).

Notes :

- Les fichiers musicaux sauvegardés dans la mémoire du téléphone doivent l'être dans le répertoire My Music (Ma Musique).
- Si vous activez l'affichage des paroles, le fichier .lrc doit être stocké dans le même dossier que le fichier audio et doit porter le même nom que celui-ci.

### 8. Lecteur Vineo

Ce menu vous permet de regarder sur votre téléphone des fichiers vidéo sauvegardés soit dans la mémoire de votre téléphone soit sur une carte mémoire.

Par défaut, le téléphone affiche les vidéos sauvegardées dans le téléphone. Si vous souhaitez regarder des vidéos sauvegardées sur la carte mémoire, sélectionnez Options > Stockage puis choisissez *Carte mémoire* à l'aide du curseur.

Depuis le sous-menu Liste, appuyez sur  $\sqrt{ }$  pour accéder aux options suivantes: Jouer : Lancez la lecture de la vidéo sélectionnée.

- Appuyez sur ok pour démarrer la lecture. Appuyez de nouveau sur ok pour mettre en pause.
- Appuyez sur les touches  $F_N + *$  pour afficher la vidéo en plein écran. Appuyez de nouveau sur les touches  $F_N + *$  pour quitter le mode plein écran ou appuyez sur  $\Box$ .
- Cliquez sur la touche p pour capturer une image de la vidéo. L'image capturée est enregistrée dans le répertoire photos de la carte mémoire.

Envoyer : Partagez votre vidéo en l'envoyant *Comme msg multimédia* (Attention la vidéo ne doit pas dépasser 300 ko), *Comme E-mail* (Attention la vidéo ne doit pas dépasser 90 ko) ou *Via Bluetooth.*

Renommer : Renommez le titre du fichier.

Supprimer : Supprimez le fichier vidéo sélectionné.

Supprimer tous les fichiers : Supprimez tous les fichiers vidéo du support.

Trier par : Triez vos fichiers vidéo par *nom*, *type*, *durée* et *taille*. Stockage : Sélectionnez le support de sauvegarde de vos fichiers vidéo.

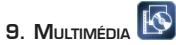

### 9.1. Visualiser une image

Ce menu vous permet de visualiser les fichiers sauvegardés dans l'album. Appuyez sur la touche ok pour sélectionner Options et effectuer une opération (*Afficher*, *Diaporama*, *Éditer*, *Imprimer*, *Style du navigateur*, *Utiliser comme*, *Envoyer*, *Renommer*, *Supprimer*, *Supprimer tous les fichiers*, *Trier par* et *Stockage*)

### 9.2. Caméra

Ce menu vous permet d'enregistrer des vidéos. Appuyez sur la touche ok pour lancer l'enregistrement et appuyez de nouveau sur la touche ok pour mettre en pause. Appuyez sur pour accéder aux Options (*Réglages du camescope*, *Réglages vidéo*, *Réglages d'effet*, *Stockage* et *Restaurer défauts*).

### 9.3. Éditer une photo

Ce menu vous permet d'éditer simplement des photos. Appuyez sur la touche ok pour accéder aux Options *Artiste photo* (modifier des photos du téléphone ou de la carte mémoire) ou *Image miniature* (2 images, 4 images, 9 images).

### 9.4. Magnétophone

Ce menu vous permet d'effectuer un enregistrement sonore. Appuyez sur la touche ok pour accéder aux Options *Nouvel enregistrement*, *Liste* et *Réglages.*

### 9.5. Enregistrer la radio

Ce menu vous permet de programmer jusqu'à cinq enregistrements de la radio FM. Appuyez sur **Comme pour accéder au sous-menu Éditer** : *Activer/Désactiver* l'enregistrement, la *date et l'heure, la fréquence, Réglages du canal* et *Réglages d'enregistrement*.

#### 9.6. Composer une mélodie

Ce menu vous permet de modifier une mélodie. Appuyez sur  $\overline{\bullet}$  pour créer votre mélodie à l'aide des touches numériques.

Appuyez de nouveau sur **pour accéder aux options** : *Lecture*, *Vitesse de lecture*, *Choisir l'instrument*, et *Enregistrer*.

Une fois enregistrée, appuyez sur **pour accéder** aux options : **Lecture** (lire la composition mélodique que vous avez sélectionné), *Éditer* (effectuer à nouveau une édition de mélodie), *Ajouter* (créer une nouvelle mélodie)*, Renommer* (renommer la mélodie sélectionnée), *Supprimer* (supprimer la composition sélectionnée)*, Supprimer tous les fichiers (*supprimer tous les fichiers de mélodies), *Utiliser comme* et *Envoyer* (envoyer la composition par MMS, e-mail, SMS ou par bluetooth)*.*

Note : Si vous avez défini la composition mélodique comme sonnerie de téléphone personnalisée une fois que vous renommez la sonnerie de téléphone, la sonnerie par défaut sera rétablie.

### 9.7. Diaporama

Ce menu vous permet de lire en tant que diaporama photos les images d'un dossier.

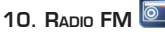

Ce menu vous permet d'écouter la radio (Uniquement lorsque les écouteurs sont branchés au téléphone).

- Utilisez la touche Vol +/- située sur le côté du téléphone pour augmenter ou diminuer le son.
- Déplacez le curseur vers la gauche  $\blacktriangleleft$  ou vers la droite  $\blacktriangleright$  pour faire une recherche manuelle des stations.
- Déplacez le curseur vers le haut
- • Déplacez le curseur vers le bas pour allumer ou éteindre la radio
- Appuyez sur la touche ok pour lancer l'enregistrement de la radio. Appuyez de nouveau sur la touche ok pour mettre l'enregistement sur pause. Appuyez ensuite sur (Stop) pour terminer l'enregistrement puis appuyez deux fois sur  $\sim$

Appuyez sur  $\leftarrow$  a pour accéder aux options : Liste des canaux : Visualisez toutes les stations mémorisées. Entrée manuelle : Saisissez manuellement le numéro de la fréquence radio désirée. Recherche auto : Recherchez automatiquement les stations et mettez à jour la liste.

Réglages : Accédez aux paramètres avancés du lecteur *Lire en fond*, *Habillage* (apparence du lecteur), *Haut-parleur, Format d'enregistrement* (AMR, AWB et WAV)*, Qualité audio* (Haute ou basse) et *Stockage d'enregistrement* (Téléphone ou carte mémoire).

Enregistrer : Enregistrez la radio

Modifier : Ajoutez un enregistrement et fusionnez-le dans le fichier (AMR ou AWB) sélectionné. LISTE DES FICHIERS : Affichez les fichiers enregistrés

### 11. GESTIONNAIRE DE FICHIERS

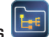

Ce menu vous permet de visualiser, dans la partie supérieure de l'écran, l'espace mémoire et l'espace utilisable de la section sélectionnée (Téléphone ou carte mémoire) et de gérer les dossiers (ajout, suppression, renommer, etc.).

12. Profil sonore

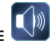

Ce menu permet de personnaliser chaque profil sonore *Général*, *Réunion*, *Extérieur*, *Intérieur*, *Écouteurs*, *Bluetooth*, *Silence*. Pour cela, sélectionnez votre profil sonore puis appuyez sur  $\epsilon$ 

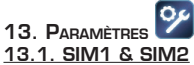

Votre téléphone peut gérer deux cartes sim en même temps. Ce menu vous permet de sélectionner la (les) carte(s) sim active(s) et de la (les) configurer.

OUVERTURE DOUBLE : Les deux cartes sim sont opérationnelles.

sim 1 seulement ouverte : Seule la carte sim1 est opérationnelle.

sim 2 seulement ouverte : Seule la carte sim2 est opérationnelle.

Mode Vol : Les deux cartes sim sont désactivées. Seuls les appels d'urgence sont possibles.

#### 13.2. Téléphone

Heure et date : Définissez la date et l'heure de votre téléphone en réglant les options *Choisir ville du domicile, Régler heure/date, format einstellen* (régler le format) et *Auto date time update*.

Alimentation planifiée Marche/arrêt programmé : Définissez une heure de mise sous tension ou d'extinction du téléphone en réglant les options *État (Activer/Désactiver)*, *Hors tension/ Sous tension*, et *l'heure*. Si vous réglez une mise hors tension, le téléphone vous demandera une confirmation.

Langues : Définissez la langue des menus du téléphone.

Modes favorites de saisie : Choisissez votre méthode de saisie entre *Saisie texte normal ABC*, *Saisie texte normal abc*, *Multitap PL*, *Multitap pl*, *Multitap ES*, *Multitap es*, *Multitap FR*, *Multitap fr*, *Multitap DE*, *Multitap de*, *Multitap IT*, *Multitap it*, *Multitap PT*, *Multitap pt*, *Multitap NL*, *Multitap nl* et *Numérique*.

Afficher caractéristiques : Définissez le *papier peint*, l'*économiseur d'écran*, *Allumer l'écran*, *Éteindre l'écran, Afficher date et heure* et *effet de changement d'écran*.

Texte de bienvenue : Activez/désactivez le message d'accueil lors de l'allumage, et éditez le contenu du message d'accueil.

MISE À JOUR AUTOMATIQUE DE LA DATE ET DE L'HEURE

Réglages UART : Le réglage UART (Universal Asynchronous Receiver/Transmitter) vous permet de sélectionner la carte sim (1 ou 2) pour synchroniser vos données.

Réglages divers : Définissez les réglages du rétroéclairage de l'écran (luminosité et durée du rétroéclairage.

#### 13.3. Réseau GSM

Ce menu vous permet de configurer automatiquement ou manuellement le réseau. Sélectionnez Réglages de réseau sim1 ou sim2.

Choix du réseau : Effectuez une *nouvelle recherche* de votre réseau, sélectionnez votre réseau dans une liste (option *Choisir le réseau*), paramétrez votre réseau manuellement ou automatiquement (*Mode de sélection*) ou sélectionnez votre réseau depuis une liste prédéfinie (*Réseaux préférés*)

Mode préféré : Le réglage du réseau préféré vous permet de sélectionner le réseau, WLAN ou GSM. Si vous choisissez le mode WLAN, le téléphone recherche un point d'accès Wi-Fi pour se connecter et utilisera uniquement ou de préférence ce mode pour téléphoner et pour la navigation. Si vous sélectionnez GSM, le téléphone utilisera uniquement ou de préférence le réseau GSM pour téléphoner et pour la navigation.

### 13.4. Sécurité

Réglage de sécurité : Paramétrez les réglages de sécurité de votre carte sim de votre téléphone en réglant les options *Verrouillage sim*, *Composition fixe*, *Composition interdite*, et *Modifier le mot de passe*.

Verrouillage téléphone : Activez ou désactivez le verrouillage du téléphone. Le verrouillage du téléphone protège votre téléphone contre une utilisation non autorisée. Lorsque le verrouillage de téléphone est activé, vous devez entrer le mot de passe du téléphone lorsque vous l'allumez ou le réinitialisez.

Note : Le mot de passe par défaut du téléphone est normalement 1122 ; veuillez le modifier et définir votre propre mot de passe dès que possible.

Verrouillage automatique du clavier : Réglez la durée (*5 secondes*, *30 secondes*, *1 minute* ou *5 minutes*) au bout de laquelle le clavier sera verrouillé automatiquement si aucune action n'est effectuée sur le téléphone.

Modifier le mot de passe : Modifiez le mot de passe du téléphone. Ceci permet de prévenir toute opération et utilisation non autorisée. Entrez dans le sous-menu *Mot de passe téléphone* pour changer le mot de passe du téléphone.

Note : Le nouveau mot de passe doit contenir au moins quatre chiffres, mais pas plus de huit chiffres. Le mot de passe par défaut est 1122.

Gestionnaire de certificat : Visualisez la liste des certificats d'autorité et d'utilisateur.

#### 13.5. Restaurer paramètres d'usine

Ce menu vous permet de restaurer le téléphone selon les réglages d'usine par défaut. Entrez le mot de passe du téléphone dans ce menu, lorsque le mot de passe est confirmé, le téléphone redémarre et tous les réglages par défaut sont rétablis.

Note : Le mot de passe par défaut est 1122.

#### 13.6. Effet sonore

Ce menu vous permet de personnaliser l'*effet audio* (Egaliseur, Surround 3D, etc) et d'activer ou de désactiver la fonction d'*amélioration des basses*.

### 13.7. Réglages d'appel

### Réglage appels de la carte SIM 1 et de la carte SIM 2

Ce menu vous permet de personnaliser les options d'appel : *ID appelant* (afficher ou cacher le numéro d'appel), *appel en attente*, *renvoi d'appel,* d'*interdiction d'appel*, *Permutation de ligne* et *Groupe de contact bloqué*.

#### Réglages avancés

Ce menu vous permet de définir des numéros en *liste noire*, d'activer ou de désactiver la fonction *Rappel automatique sur le tél*, *vitesse de numérotation*, *appeler par internet, son d'arrière plan,* afficher *heure de l'appel*, *Rappel heure d'appel*, et *fin rapide automatique*. Note : Le téléphone mobile supporte la numérotation IP et 3 numéros IP peuvent être configurés. Sélectionnez un numéro IP et appuyez sur Options  $\left( \frac{m}{\sqrt{2}} \right)$  pour démarrer ou éditer ce numéro IP.

## $14.$  Journal  $\sqrt{2}$

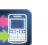

Ce menu vous permet d'accéder au journal des appels et de visualiser la liste des *appels non répondus*, *appels sortants*, *appels reçus*, de *supprimer le journal des appels,* d'afficher la *durée d'appel*, le *coût d'appel sur le tel*, le *Compteur de messages* et accéder au Flux GPRS.

Note : En fonction de votre opérateur, les informations sur la consommation téléphonique peuvent être affichées. Si vous souhaitez que les informations de remise à zéro des frais, limitation de consommation et prix et tarif de communication soient réinitialisées, saisissez le code PIN2 de la carte principale. Contactez l'opérateur réseau pour obtenir le code.

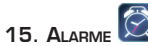

Ce menu vous permet de programmer jusqu'à cinq alarmes. Appuyez sur  $\overline{p}$  pour accéder au sous-menu Éditer : *Activer/Désactiver* l'alarme, l'*heure, la fréquence* (Une fois, tous les jours, Jours)*, Sonnerie d'alarme* (Sonnerie ou Radio FM) et *Rappel d'alarme* (Par défaut et entre 1 et 10 minutes), le *type d'alerte* (vibreur et sonnerie, sonnerie uniquement et vibreur seul).

### 16. Accessoires

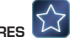

Ce menu vous permet d'accéder à des fonctions supplémentaires de votre téléphone comme la *calculatrice*, le *convertisseur de devise*, la *santé*, le *chronomètre* et le *Lecteur E-book*

Note : les livres électroniques doivent être sauvegardés uniquement dans le répertoire Ebook de la carte mémoire ; sinon, ils ne peuvent être lus dans le menu e-book.

### 17. Divertissement & jeux

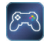

Ce menu vous donne un accès direct à certaines pages internet mais également à des jeux sur le téléphone et des applications Java (comme eBuddy, Opera mini, etc.)

Note : Les fichiers JAVA doivent être sauvegardés dans le répertoire JAVA de la carte mémoire.

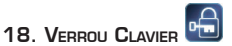

Ce menu vous permet de verrouiller votre clavier.

Sélectionnez cette icone depuis l'écran d'accueil ou depuis le menu principal puis appuyez sur ok pour verrouiller le clavier.

Appuyez sur **puis** sur la barre d'espace pour déverrouiller le clavier.

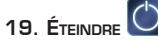

Ce menu vous permet d'éteindre votre téléphone.

Depuis le menu principal, sélectionnez cette icone puis appuyez sur ok. Vous pouvez également maintenir la touche rouge « Raccrocher » (0 enfoncée. Le téléphone s'éteint après quelques secondes.

### connexion à un ordinateur OU UNE IMPRIMANTE

Vous pouvez connecter votre téléphone à un ordinateur pour gérer les fichiers stockés et l'utiliser comme webcam ou le connecter à une imprimante pour éditer directement des images.

Utiliser votre téléphone comme un périphérique externe

- 1. Branchez la prise mini-USB dans le port mini-USB du téléphone puis connectez la prise USB dans un port USB libre de votre ordinateur.
- 2. Windows détecte le téléphone et installe automatiquement le nouveau matériel. Une fois l'installation terminée, une autre bulle d'information vous informe que votre matériel est prêt à l'emploi. Le téléphone apparaît sous la forme d'une icône dans le poste de travail de votre ordinateur.
- 3. Sélectionnez *Stockage externe* sur votre téléphone. Vous pouvez alors copier/coller vos fichiers depuis votre ordinateur vers le téléphone et vice-versa. Le téléphone comporte 8 dossiers système dont les noms ne doivent pas être modifiés : Audio, E-book, Images, My music, Photos, Received et Videos.
- 4. Une fois que tous les transferts de fichiers sont terminés, fermez tout programme susceptible d'utiliser le téléphone. Cliquez ensuite sur l'icône de retrait du périphérique en toute sécurité dans la barre des tâches de votre ordinateur. Vous pouvez à présent débrancher le câble USB.

Utiliser votre téléphone comme webcam

- 1. Connectez votre téléphone à votre ordinateur comme décrit dans le paragraphe précédent.
- 2. Sélectionnez *Webcam* sur votre téléphone.
- Lancez un logiciel de capture vidéo sur votre ordinateur puis sélectionnez la webcam MT6235.

Imprimer des images de votre téléphone directement sur votre imprimante

- 1. Branchez la prise mini-USB dans le port mini-USB du téléphone puis connectez la prise USB dans un port USB de votre imprimante.
- 2. Sélectionnez *Pictbridge* sur votre téléphone.
- 3. Sélectionnez ensuite votre image puis appuyez sur  $\overline{\bullet}$  pour accéder aux options.
- 4. Sélectionnez *Imprimer* puis appuyez sur **puis Via PictBridge** pour lancer l'impression.

### GUIDE DE DÉPANNAGE

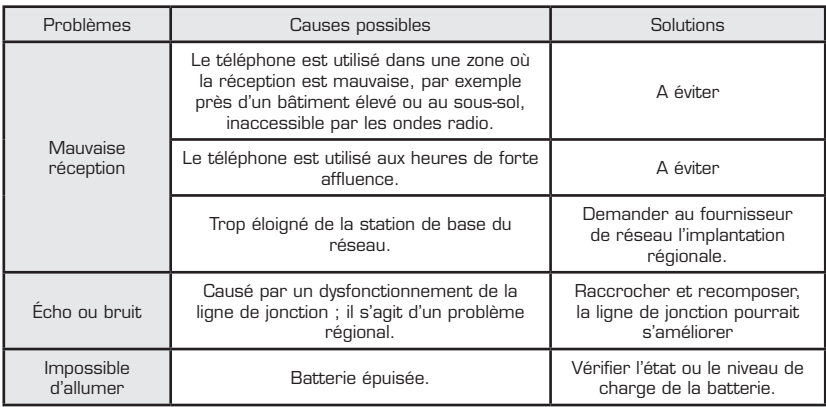

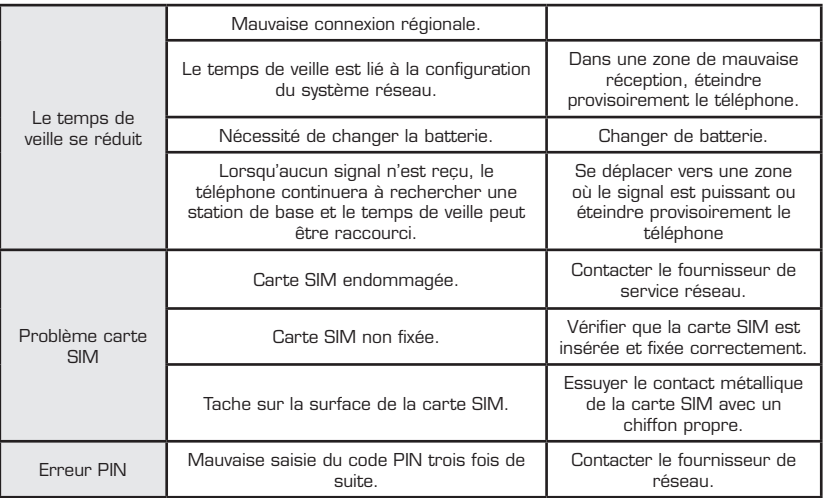

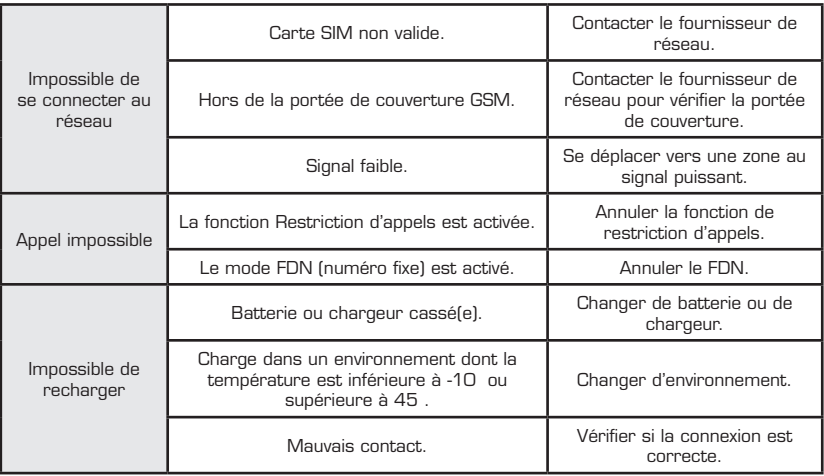

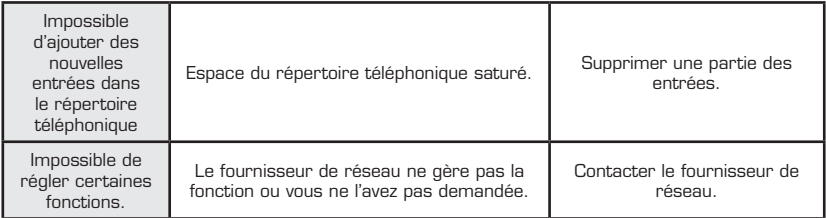

### CARACTÉRISTIQUES TECHNIQUES

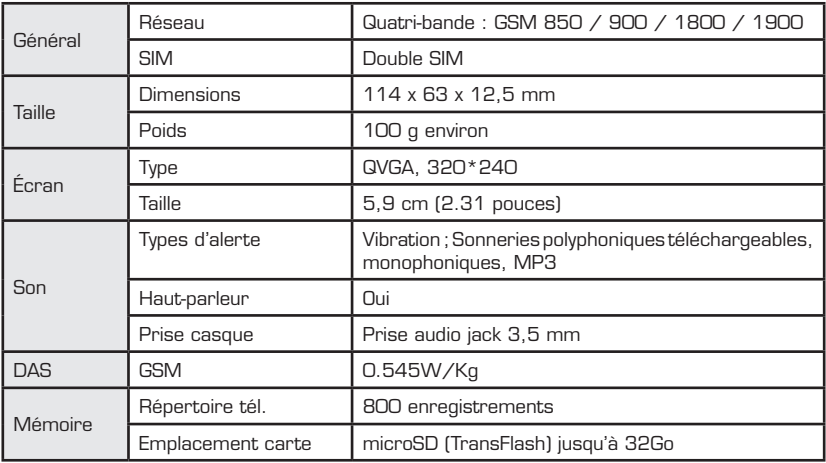

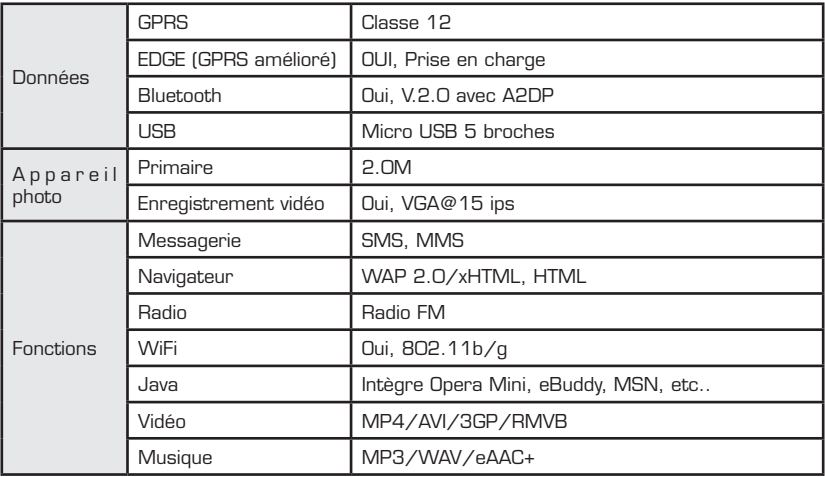

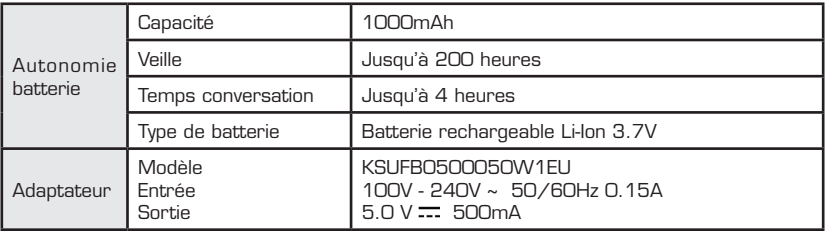

Sourcing&Creation CRT de LESQUIN rue de la HAIE PLOUVIER 59 273 FRETIN

Nous déclarons que le produit désigné ci-dessous :

- Nom : Téléphone portable Onyx et Onyx Pearl
- Marque : Essentiel B
- Code article : 276229 (Onyx) & 279803 (onyx Pearl)
- Code EAN : 3497672762294 (Onyx) & 3497672798033 (Onyx Pearl)

est conforme aux dispositions des directives CE suivantes :

- Directive 2006/95/CE relative au matériel électrique.
- Directive 2004/108/CE relative à la compatibilité électromagnétique.
- Directive 1999/5/CE relative aux équipements hertziens et aux équipements terminaux de télécommunications.
- Directive 2011/65/UE relative à la limitation de l'utilisation de certaines substances dans les équipements électriques et électroniques.
- Directive 2002/96/CE Relative aux déchets d'équipements électriques et électroniques (DEEE)
- Directive 2006/66/CE relative aux piles et batteries.

- Règlement Européen (CE) No 278/2009 en ce qui concerne les exigences d'éco conception relatives à la consommation d'électricité hors charge et au rendement moyen en mode actif des sources d'alimentation externes

et que les normes et/ou spécifications techniques mentionnées ont été appliquées sur un modèle type :

- EN 60950-1:2006/A11:2009
- EN 60950-1:2006/A1:2010
- EN 55022:2006/A1:2007
- EN 55024:1998/A2:2003
- EN 61000-3-2:2006
- EN 61000-3-3:2008
- EN 55013:2001/A2:2006
- EN 55020:2007
- EN 301 489-1 V1.9.2
- EN 301 489-7 V1.3.1
- $-$  FN 301 489-17 V2.1.1
- EN 300 328 V1.7.1
- EN 301 511 V9.0.2
- EN 62479:2010
- $-$  FN 62311:2008
- EN 62209-1 :2006
- EN 62209-2 :2010
- EN 50332-1:2000

Industrial & Technical Development Manager François GUISLAIN

Fretin, Le 12 juin 2012

# essentiel **b**

# Téléphone portable ONYX

Protection de l'environnement

Ce logo apposé sur le produit signifie qu'il s'agit d'un appareil dont le traitement en tant que déchet rentre dans le cadre de la directive 2002/96/CE du 27 janvier 2003, relative aux déchets d'équipements électriques et électroniques (DEEE). La présence de substances dangereuses dans les équipements électriques et électroniques peut avoir des effets potentiels sur l'environnement et la santé humaine dans le cycle de retraitement de ce produit. Ainsi, lors de la fin de vie de cet appareil, celui-ci ne doit pas être débarrassé avec les déchets municipaux non triés. En tant que consommateur final, votre rôle est primordial dans le cycle de réutilisation, de recyclage et les autres formes de valorisation de cet équipement électrique et électronique. Des systèmes de reprise et de collecte sont mis à votre disposition par les collectivités locales (déchetteries) et les distributeurs. Vous avez l'obligation d'utiliser les systèmes de collecte sélective mis à votre disposition.

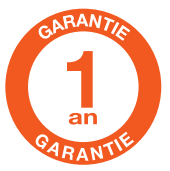

#### Testé dans nos laboratoires

Garantie valide à partir de la date d'achat (ticket de caisse faisant foi). Cette garantie ne couvre pas les vices ou les dommages résultant d'une mauvaise installation, d'une utilisation incorrecte, ou de l'usure normale du produit.

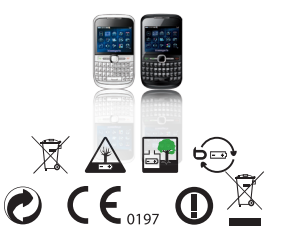

### $essentlet$  $\odot$

Service Clientèle - CRT Lesquin Rue de la haje Plouvier F - 59273 - FRETIN

Art. 279803, 276229 Ref. Onyx, Onyx Pearl FABRIQUÉ EN R PC. SOURCING & CREATION CRT LESOUIN - F-59273 ERETIN